### U23 2016 - Reverse Engineering

Andy

andy@koeln.ccc.de

November 15, 2016

#### [Introduction](#page-2-0)

[Static program analysis](#page-6-0) [Dynamic program analysis](#page-7-0)

#### [Tools](#page-8-0)

[strings](#page-9-0) [objdump](#page-10-0) [IDA](#page-11-0) [Hopper](#page-13-0) [gdb](#page-15-0)

[Live Reversing](#page-19-0)

#### **[Exercises](#page-20-0)**

# <span id="page-2-0"></span>Section 1

## [Introduction](#page-2-0)

### Introduction

- $\triangleright$  Reverse Engineering is the process of analyzing a design to figure out exactly how it works and re-produce the analyzed design as a 1:1 copy - not only a functional copy which behaves like the original but is designed exactly like the original
- $\triangleright$  Not only applicable to software. Also all kinds of hardware: Chips, PCBs, Trains, Planes, Cars etc. Also maybe only parts of a whole system like the engine, suspension, certain control mechanisms etc.

### Introduction

- $\triangleright$  Reverse Engineering is the process of analyzing a design to figure out exactly how it works and re-produce the analyzed design as a 1:1 copy - not only a functional copy which behaves like the original but is designed exactly like the original
- $\triangleright$  Not only applicable to software. Also all kinds of hardware: Chips, PCBs, Trains, Planes, Cars etc. Also maybe only parts of a whole system like the engine, suspension, certain control mechanisms etc.
- $\triangleright$  We are only interested in software here

### When do we reverse engineer software?

- $\blacktriangleright$  Malware analysis
- $\triangleright$  Lost source code of an original product
- $\triangleright$  Compatibility of file formats / network protocols
- $\blacktriangleright$  Security analysis
- **Debugging**
- Curiosity (not  $100\%$  legal, but most of the time this can be twisted to be about security or compatibility - situation between EU and US is different!)

### <span id="page-6-0"></span>Static program analysis

- $\blacktriangleright$  Look at the code, but don't execute it
- $\triangleright$  This is what you do when you disassemble a program and stare at the code
- $\blacktriangleright$  Also possible on source code, but not important here

### <span id="page-7-0"></span>Dynamic program analysis

- $\triangleright$  Execute the code you want to analyze
- Instrument it while it's being executed
- $\triangleright$  Figure out what's going on either automatically using a tool or by hand
- $\triangleright$  This is what you do if you debug a program using gdb/MSVC or run it in an emulator with augmentation capabilities (Unicorn, PIN etc.)

<span id="page-8-0"></span>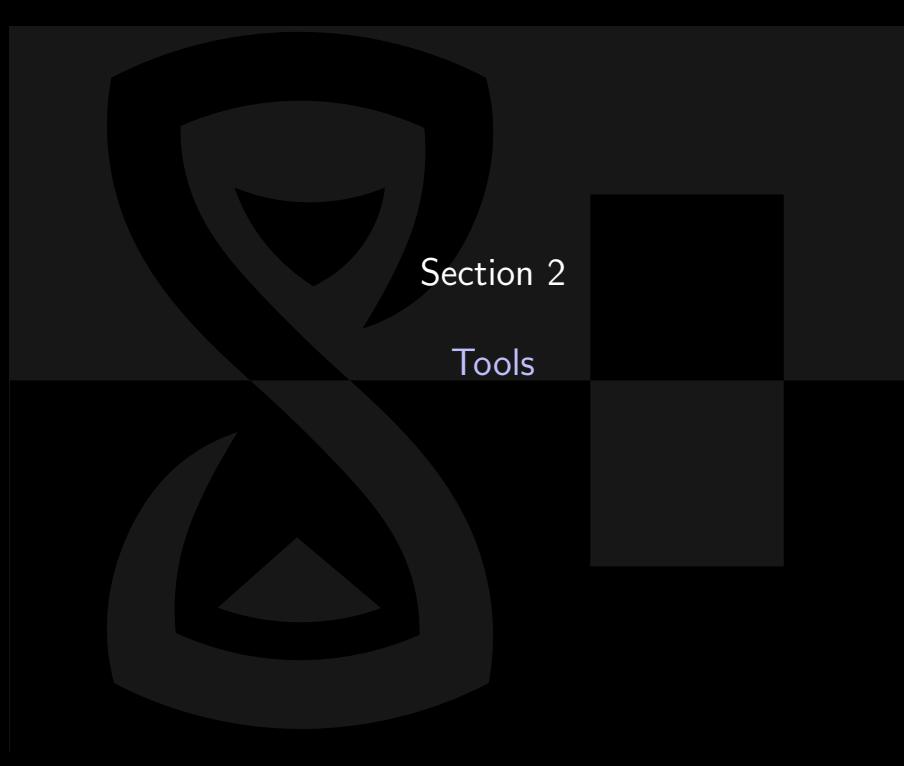

### <span id="page-9-0"></span>strings

 $\blacktriangleright$  Easiest tool ever

 $\blacktriangleright$  Just dumps all printable character sequences longer than n characters (default is 4)

#### Example:

```
$ strings test
/ lib64 /ld - linux - x86 -64. so .2
libc.so.6
puts
__libc_start_main
__gmon_start__
GLIBC_2 .2.5
UH - OAWAVA
AUATL
[] A \A] A^AHello, World!
;*3 $"
GCC: ( GNU) (6.1.1) (20160802)[...]
```
## <span id="page-10-0"></span>objdump

- $\triangleright$  Very simple disassembler
- $\blacktriangleright$  Installed everywhere because it's part of binutils
- $\blacktriangleright$  -d disassembles a binary

#### Example:

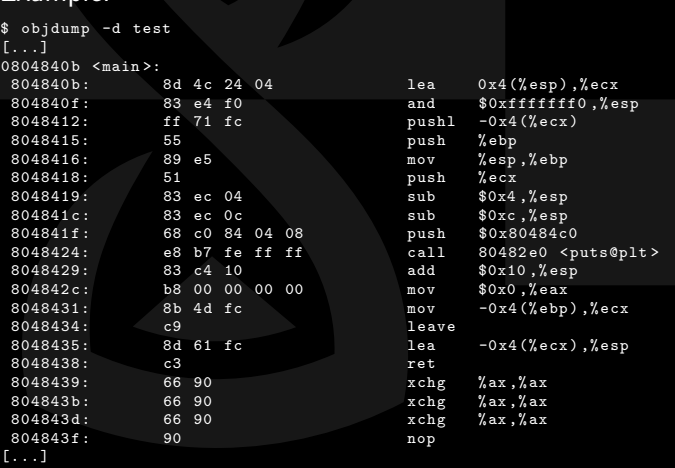

## <span id="page-11-0"></span>II )A

- $\blacktriangleright$  The mother of disassemblers
- $\triangleright$  Very powerful tool
- $\triangleright$  Quite costly
- $\triangleright$  Free version is available for Windows but quite outdated. Rumors tell there will be an update sometime soon
- $\blacktriangleright$  Runs in wine on Mac OS and Linux
- $\triangleright$  Not really much to know about, I'll show the basic features later
- If you have the money, it even has a decompiler for certain architectures
- $\triangleright$  Point to take away: It's the tool to do reversing
- $\triangleright$  https://www.hex-rays.com/products/ida/index.shtml

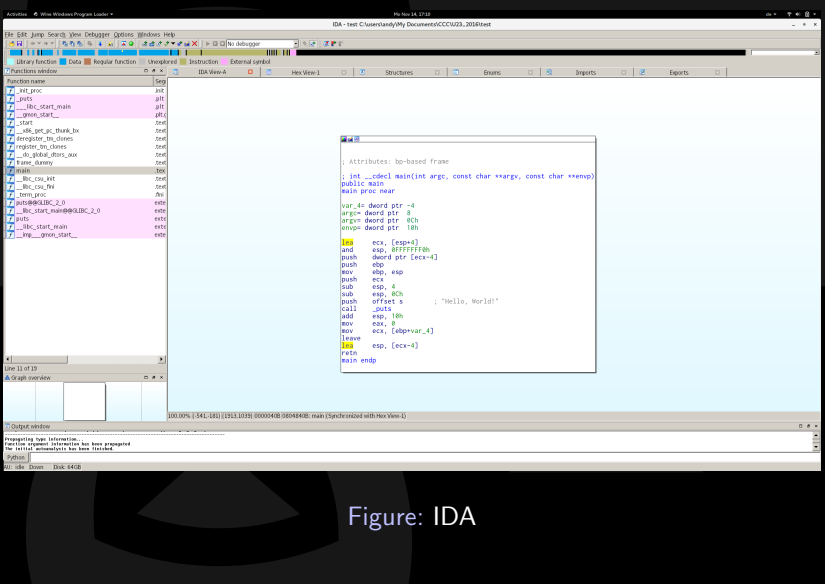

## <span id="page-13-0"></span>Hopper

- $\triangleright$  A bit like IDA
- $\triangleright$  Demo version available
- $\triangleright$  Not quite that expensive
- $\blacktriangleright$  Also not that powerful
- $\blacktriangleright$  https://www.hopperapp.com/

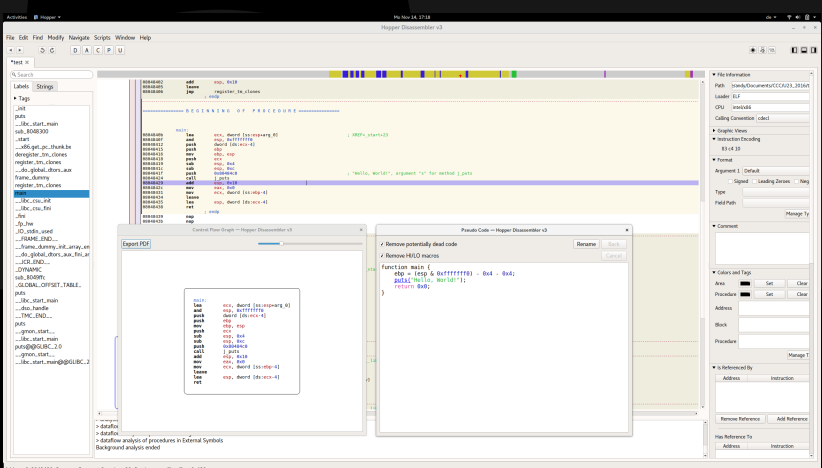

Address 0x8048429, Segment Segment 2, main + 30, Section .text, file offset 0x429

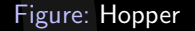

- <span id="page-15-0"></span> $\triangleright$  Standard Debugger for unix environments
- $\blacktriangleright$  Has a textinterface
- $\blacktriangleright$  Different addons available like peda (https://github.com/longld/peda) specifically for exploitation/reversing

## gdb Cheat Sheet 1

- $\triangleright$  Start gdb: gdb ./myfile
- $\blacktriangleright$  Running the binary: run
- $\triangleright$  Setting breakpoints on symbols: break main
- ▶ Setting breakpoints on addresses: break \*0x4004fa
- **Example 1** Listing breakpoints: info breakpoints
- $\triangleright$  Delete breakpoints: del  $\langle n \rangle$  (n = number from info breakpoints)
- $\triangleright$  Show registers: info registers
- $\triangleright$  Disassemble things: disassemble main
- Disassemble things without symbols: disassemble 0x4004fa,+0x20 (disassemble 0x20 bytes starting from 0x4004fa)

## gdb Cheat Sheet 2

- **> Show backtrace: backtrace**
- $\triangleright$  Single step instruction: si
- $\triangleright$  Single step instruction while not entering subroutines: ni
- $\blacktriangleright$  Forward to end of function: finish
- $\triangleright$  Continue until next breakpoint: continue
- ► Examine memory: x Example: x/32wx \$esp "Look into a pointer at esp and dump 32 words in hexadecimal representation"
- ▶ Print strings: print Example: print (char\*)0x80484c0 -"Take address 0x80484c0, cast it into a char pointer and print the string it points to"
- ► Help: help <command>

## gdb peda

- $\blacktriangleright$  peda is a nice addon for GDB
- $\blacktriangleright$  Get it from https://github.com/longld/peda
- ▶ See Readme.md on how to install it

# <span id="page-19-0"></span>Section 3

## [Live Reversing](#page-19-0)

<span id="page-20-0"></span>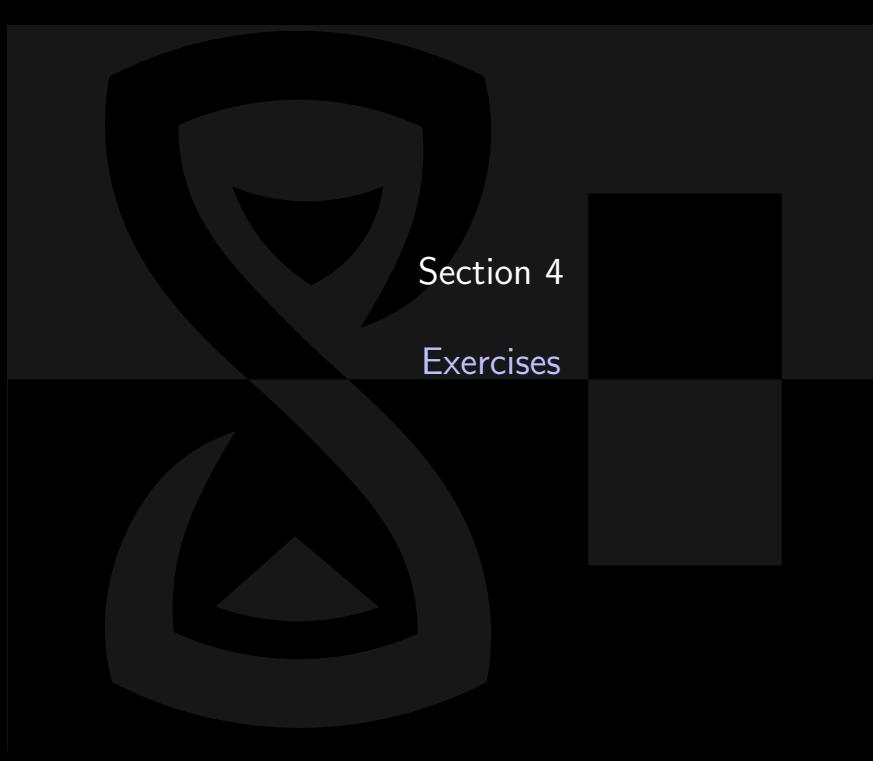

### Exercises

- 1. Solve the three exercises in /u23/reversing
- 2. Find out what they do
- 3. Reverse engineer
- 4. ???
- 5. Profit!

Hint: If you encounter unknown C-functions, check the man-pages! Example: man 3 strlen

Copying files to/from the remote machine: scp -P 8523 user@u23.labor.koeln.ccc.de:/u23/reversing/\*.elf /local/directory

Windows users: Use WinSCP